## **ADDONICS TECHNOLOGIES** Model: **AEUDMACF, AEUDMACFWP (read-only)**

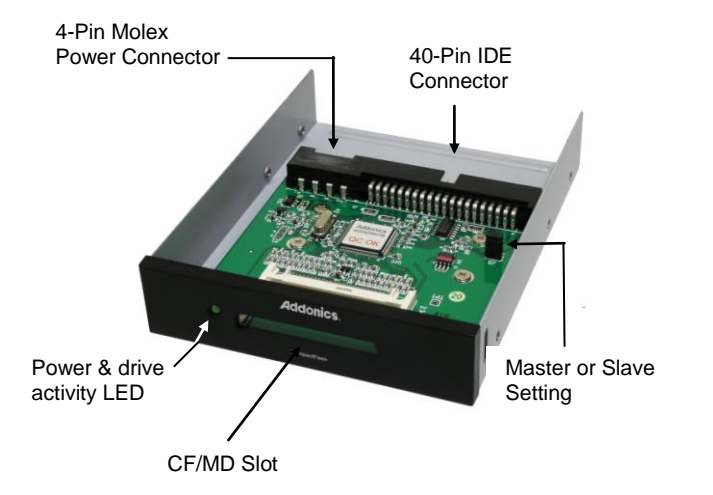

## **ADDONICS TECHNOLOGIES** Model: **AEUDMACF, AEUDMACFWP (read-only)**

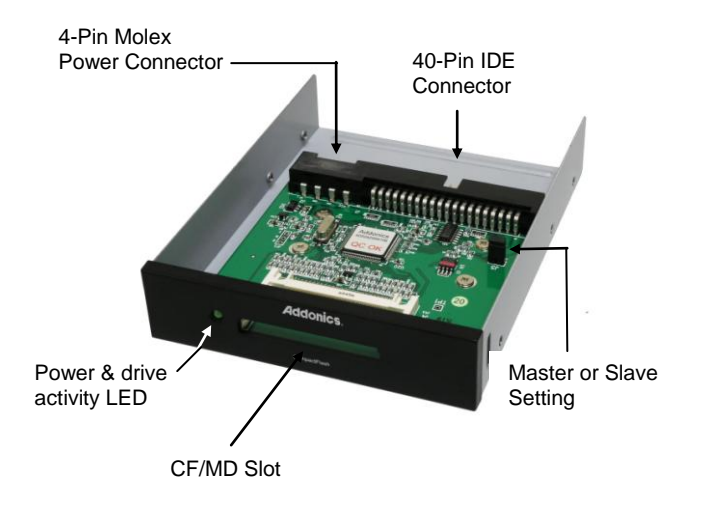

**Step 1** Mount the IDE-CF Adapter PRO on a 3.5" drive bay.

**Step 2** Connect a 4-pin Molex power cable from the PC power supply to the 4-pin Molex power connector on the IDE-CF Adapter PRO.

**Step 3** By default, the IDE-CF Adapter PRO is set as a master device. Set jumper on IDE Master mode or Slave mode (J5 ON = Master, J5 OFF = Slave)

**Step 4** Connect 40-pin IDE connector to IDE controller on motherboard using IDE flat cable.

Note: The IDE-CF Adapter PRO supports hot swap. **Step 1** Mount the IDE-CF Adapter PRO on a 3.5" drive bay.

**Step 2** Connect a 4-pin Molex power cable from the PC power supply to the 4-pin Molex power connector on the IDE-CF Adapter PRO.

**Step 3** By default, the IDE-CF Adapter PRO is set as a master device. Set jumper on IDE Master mode or Slave mode (J5 ON = Master, J5 OFF = Slave)

**Step 4** Connect 40-pin IDE connector to IDE controller on motherboard using IDE flat cable.

Note: The IDE-CF Adapter PRO supports hot swap.

**TECHNICAL SUPPORT** (8:30 am to 6:00 pm PST) Phone: 408 453-6212 Email: http://www.addonics.com/support/query/ **TECHNICAL SUPPORT** (8:30 am to 6:00 pm PST) Phone: 408 453-6212 Email: http://www.addonics.com/support/query

Free Manuals Download Website [http://myh66.com](http://myh66.com/) [http://usermanuals.us](http://usermanuals.us/) [http://www.somanuals.com](http://www.somanuals.com/) [http://www.4manuals.cc](http://www.4manuals.cc/) [http://www.manual-lib.com](http://www.manual-lib.com/) [http://www.404manual.com](http://www.404manual.com/) [http://www.luxmanual.com](http://www.luxmanual.com/) [http://aubethermostatmanual.com](http://aubethermostatmanual.com/) Golf course search by state [http://golfingnear.com](http://www.golfingnear.com/)

Email search by domain

[http://emailbydomain.com](http://emailbydomain.com/) Auto manuals search

[http://auto.somanuals.com](http://auto.somanuals.com/) TV manuals search

[http://tv.somanuals.com](http://tv.somanuals.com/)